法人番号 L  $\bar{\mathbf{z}}$ i.  $\frac{1}{2}$  $\pm$  $\frac{1}{2}$ ※個人の方は個人番号の記載は不要です

# 令和 年 月 日提出 税務署長 あて

## 国税ダイレクト方式電子納税依頼書 兼国税ダイレクト方式電子納税届出書

氏名 (法人名及び代表者氏名)

私(当社)は、国税について、電子納税(ダイレクト方式)を利用することとしたいので届け出ます。<br>なお、税理士から申告書等を代理送信した場合には、税理士が私(当社)に代わって電子納税(ダイレクト方式)手続の実行をでき るよう、あわせて届け出ます。

取扱金融機関 御中

私(当社)は、国税の納付を電子納税(ダイレクト方式)により納付することとしたいので、下記約定を確約の上、依頼します。 1 指定預貯金口座

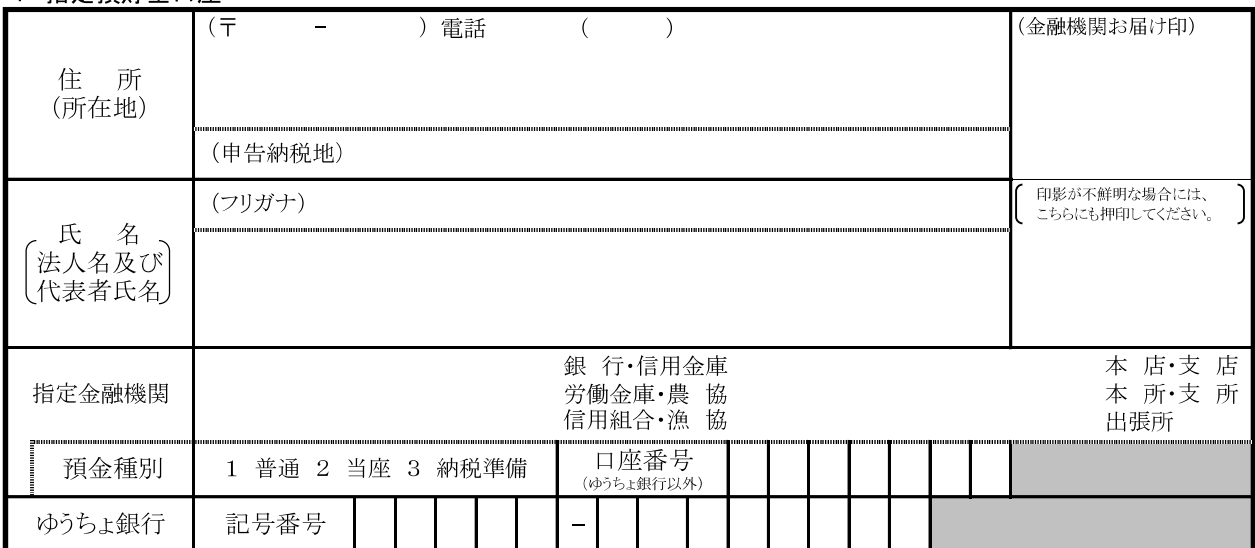

2 振替日時:納付情報送付日時

#### 3 利用開始日:ダイレクト方式電子納税(ダイレクト納付)登録完了通知の受信日以降

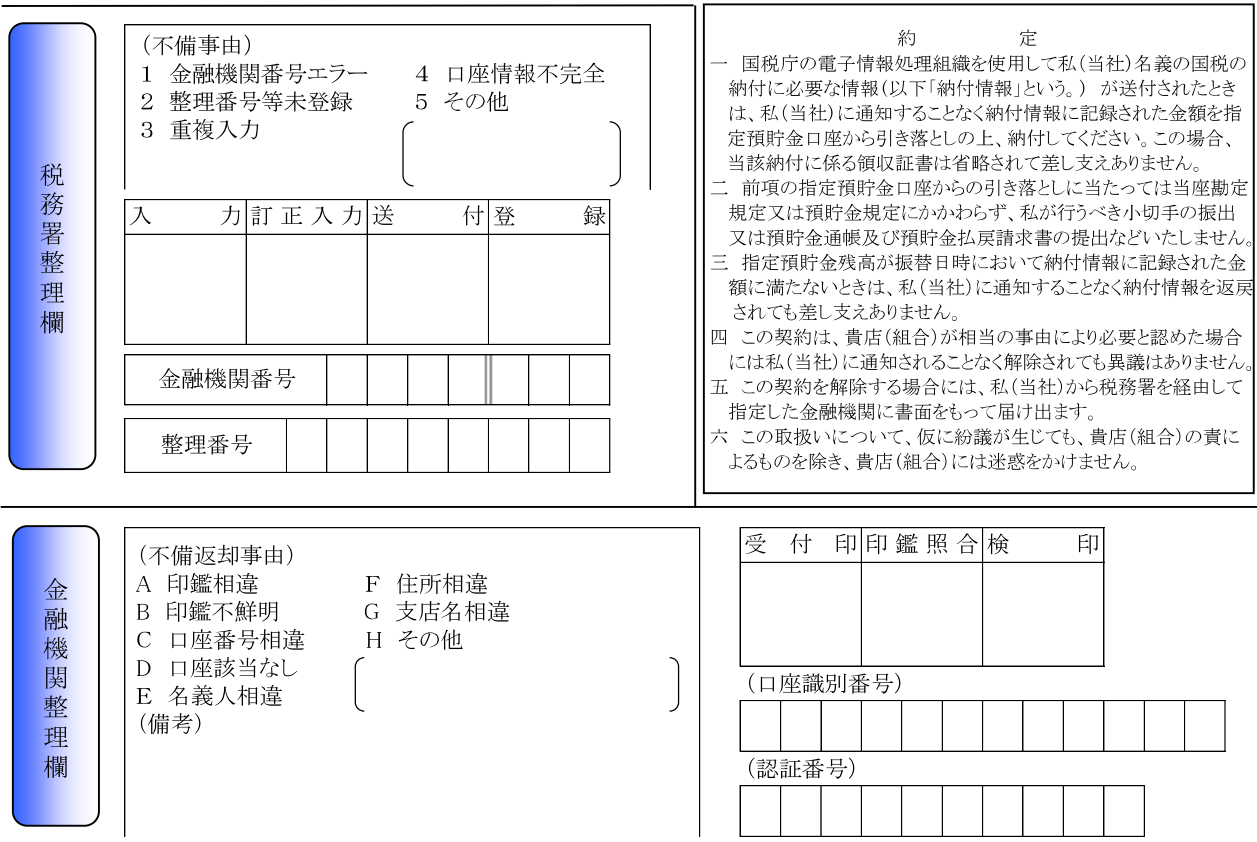

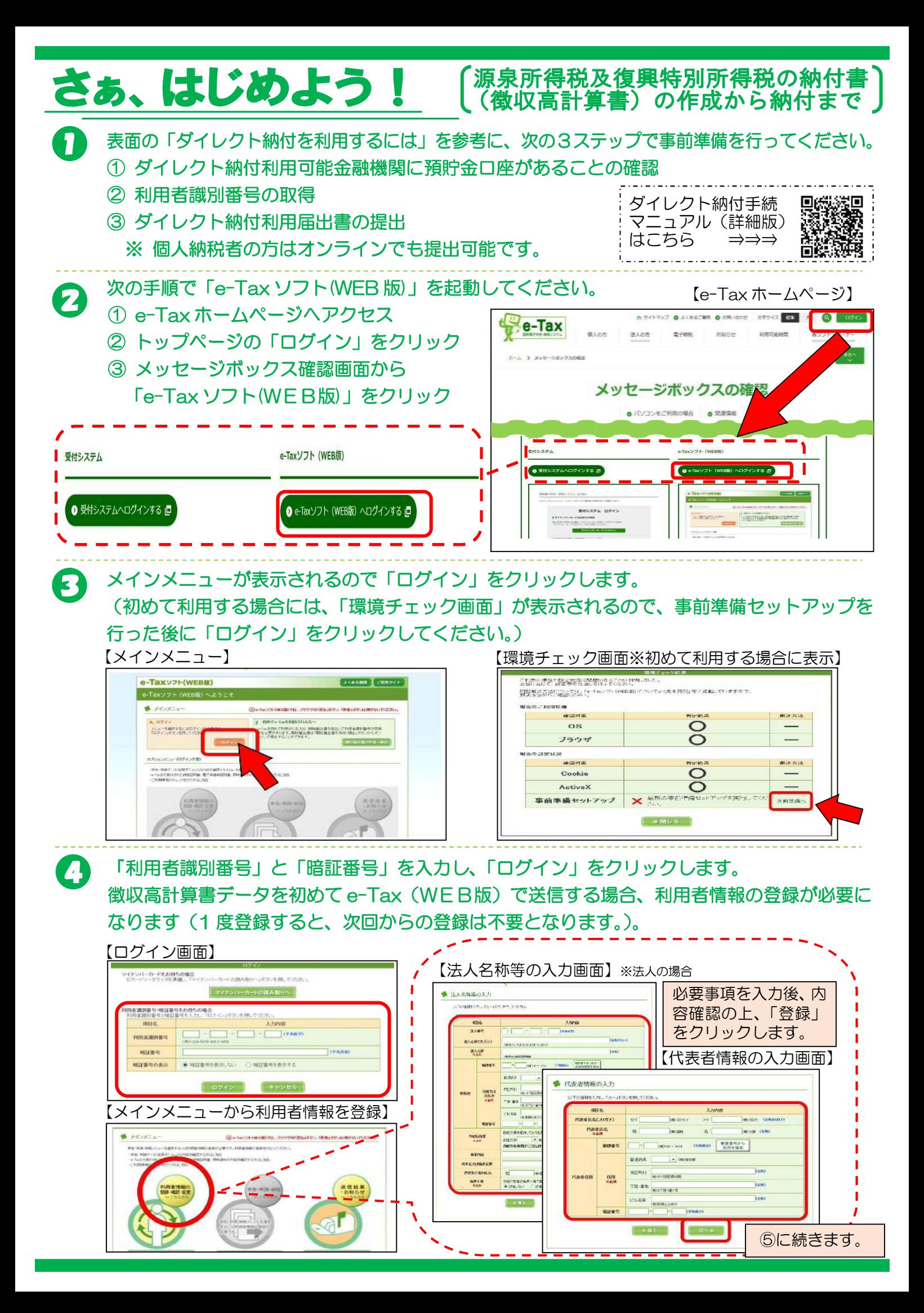

#### 6 メインメニューで「申告・申請・納税」をクリックし、徴収高計算書データを作成します。 ※ 徴収高計算書データの作成画面は、書面の記入内容と同じ様式になっています。

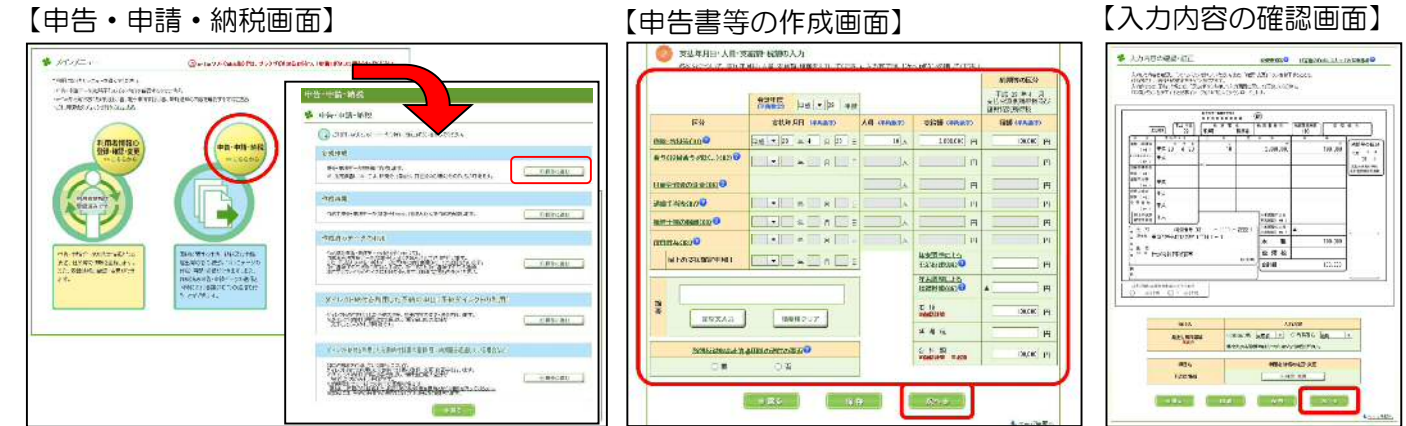

### 入力内容及び提出先の税務署に誤りがないことを確認し、受付システムへ送信します。 6 データの送信が完了すると「即時通知」が表示されるので、内容を確認後、「受信通知の確認」 をクリックします。

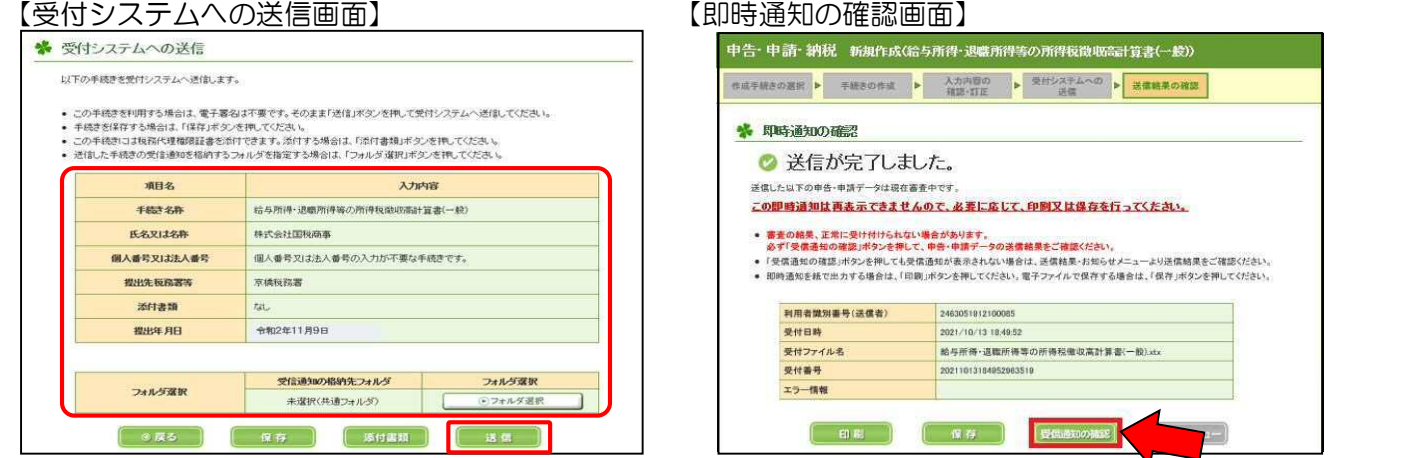

#### 7) 受信通知の「電子納税」欄から「今すぐに納付される方」又は「納付日を指定される方」を 選択してください。

# 「ダイレクト納付完了通知」がメッセージボックスに格納されるので、内容をご確認ください。

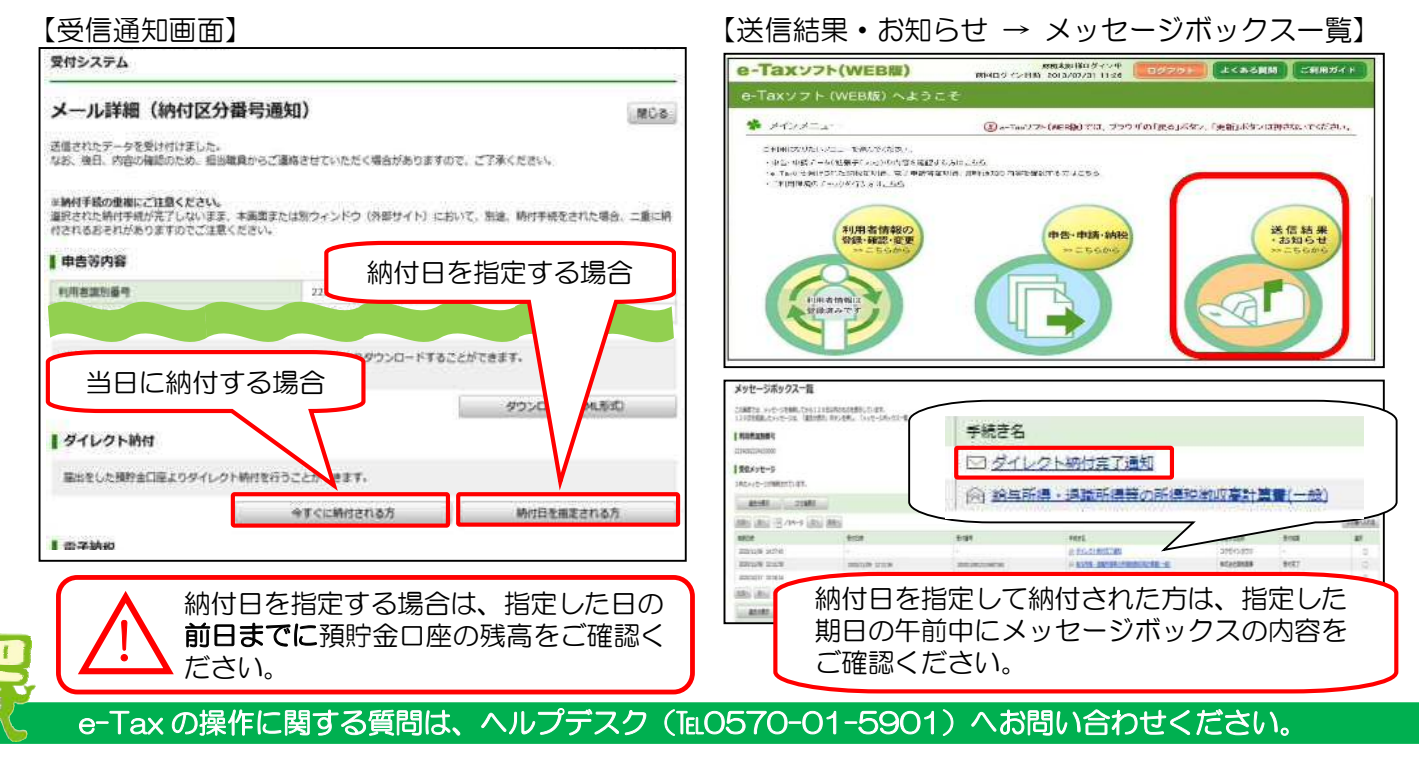

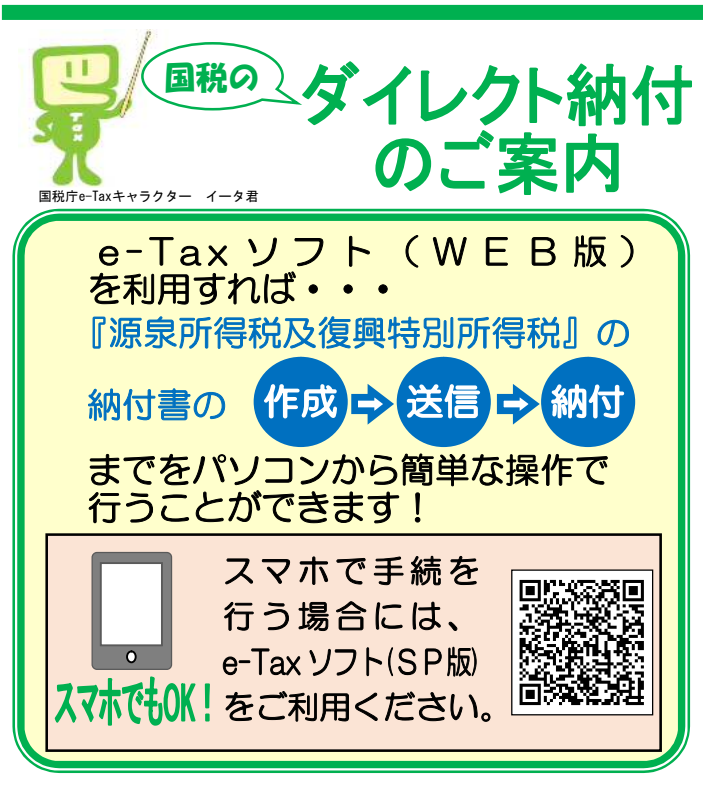

# 簡単・便利!

## ○金融機関や税務署の窓口に出向く必要が ありません

○即時又は納付日を指定して納付(預貯金口座 からの自動引落し)することが可能 ○インターネットバンキングの契約が不要 ○電子証明書・ICカードリーダライタが不要 ○税理士が納税者に代わって納付手続を行う ことが可能

○複数の預貯金口座の利用が可能 ○課税期間中にあらかじめ登録した納付日・ 納付金額の振替納付(予納)が可能

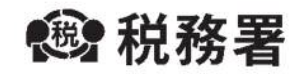

R04.09

# ダイレクト納付を利用するには

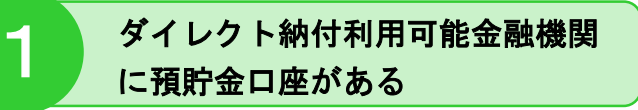

○利用可能金融機関は国税庁ホームページ (https://www.nta.go.jp)でご確認ください。

#### 利用者識別番号を取得する ※e-Tax の利用(ログイン)に必要な番号 2

○e-Tax の利用開始届出書(「電子申告・ 納税等開始届出書」)を税務署に提出 することにより取得可能です。 Oe-Tax のホームページ (https://www.e-tax.nta.go.jp) からオンラインでの提出も可能です。 ○税理士に申告・納税手続を委託されている 場合には、提出前にダイレクト納付を利用 したい旨をお知らせ・ご相談ください。

# ダイレクト納付利用届出書を提出する

3

- ○利用する預貯金口座ごとに裏面の「国税 ダイレクト方式電子納税依頼書兼国税 ダイレクト方式電子納税届出書」を税務署 にご提出いただくか(全納税者対応)、 パソコン • スマホから e-Tax (WEB 版 • SP版)にログインし、入力画面に従って 必要事項を入力しオンライン提出してくだ さい(個人納税者のみ)。
- ○提出から利用可能となるまでに1か月程度 (オンライン提出の場合は1週間程度) かかります。

# 地方税共通納税システム

○個人住民税(特別徴収分)も電子納税可能

○全地方公共団体へ一括して電子納税可能

詳しくは、eLTAX ホームページをご覧ください。

 $(https://www.eltax.$ Ita.go.jp)

※ 国税と地方税の電子納税の利用手続は、それぞれ別々に 必要となります。

なお、地方税共通納税システムは、地方税共同機構が 運営しています。

# ダイレクト納付を利用した予納制度

- ○確定申告により納付することが見込まれる金額 について、あらかじめ納付日や納付金額等を 登録しておくことで、登録した納付日に振替 により納付(予納)が可能
- ○納付日や納付(予納)金額は、複数回に分けて 登録が可能

利用方法など、詳細については、国税庁ホームページ にある「国税の納付手続」をご確認ください。

## ダイレクト納付の利用可能時間

以下の e-Tax の利用可能時間内で、かつ、即時 に納付される場合は、ご利用される金融機関の システムが稼働している時間となります。

## e-Taxの利用可能時間

- ・火曜日~金曜日(休祝日及び 12 月 29 日~
- 1月3日を除きます。)は 24 時間
- ・毎週月・土・日・祝日及び休祝日の翌稼働日 は8時 30 分~24 時

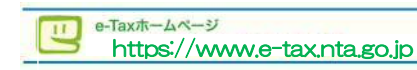

利用可能時間

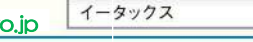

利用開始の手続、e-Taxソフトの操作方法、 よくある質問(Q&A)に関する最新の情報 について、e-Taxホームページで詳しくお知 らせしておりますのでご覧ください。

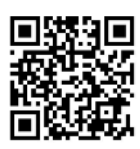

検索